# **Fernleihe in der DHBW Stuttgart Bibliothek**

## **Was kann man über die Fernleihe bestellen?**

Bücher und Zeitschriftenartikel, die nicht in unserer Bibliothek und unseren Datenbanken vorhanden sind, können kostenpflichtig über die Fernleihe bestellt werden.

#### **Nicht bestellt werden können:**

- Bücher und Zeitschriften, die sich in unserem Bestand befinden, auch wenn sie momentan entliehen oder nur im Präsenzbestand verfügbar sind
- E-Books
- komplette Zeitschriften
- komplette E-Journals
- Loseblattsammlungen
- Bachelor-und Studienarbeiten, sowie andere wissenschaftliche Arbeiten, die nicht im Verlag erschienen sind

## **Welche Gebühren fallen an?**

- für jede Fernleihbestellung wird eine Bearbeitungsgebühr von € 1,50 berechnet, unabhängig davon, ob eine Lieferung erfolgt
- bei Kopien ab 20 Seiten werden pro Seite 0,10 Euro zusätzlich berechnet

## **Wie werden Bücher und Zeitschriftenartikel bestellt?**

Prüfen Sie bitte vorab über unseren Bibliothekskatalog und/oder die elektronische Zeitschriftenbibliothek (EZB, https://ezb.uni-regensburg.de/ezeit/fl.phtml?bibid=BAS), ob das gewünschte Buch oder der Zeitschriftenartikel in unserem Bestand vorhanden ist.

Falls dies nicht der Fall ist, gelangen Sie über den DHBW-Katalog zum Reiter Fernleihe:

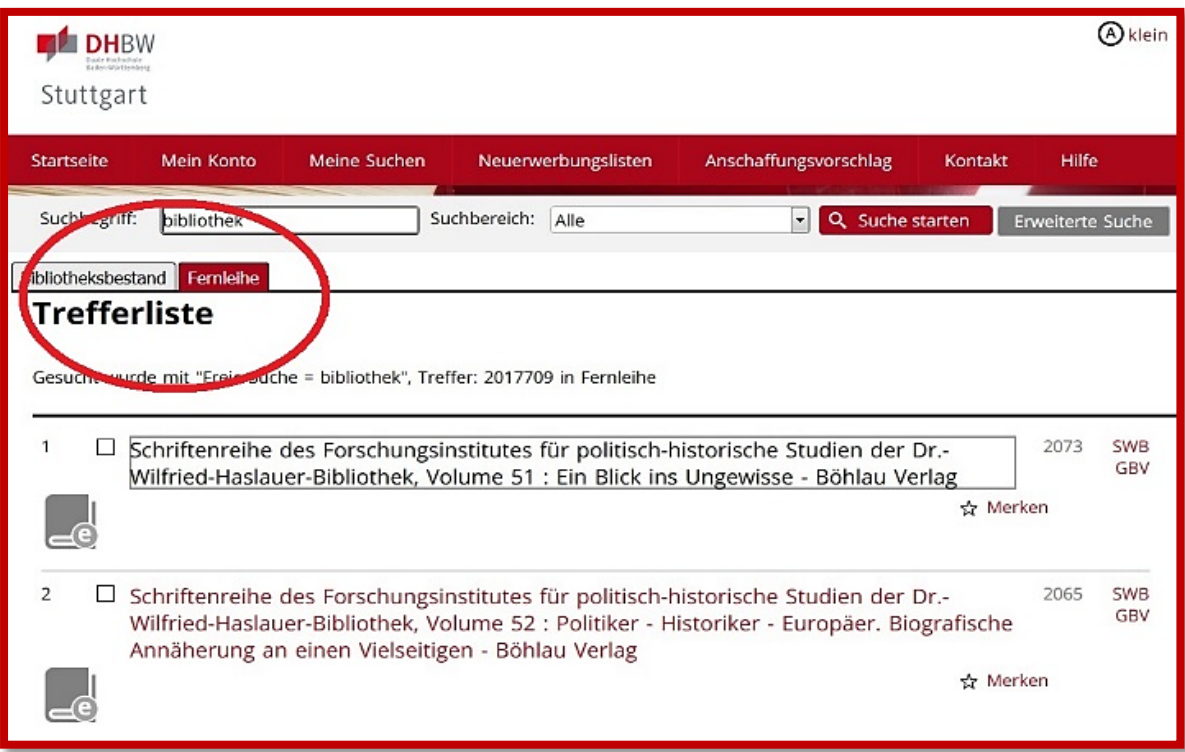

#### Bitte achten Sie darauf keine E-Books zu bestellen!

Sobald Sie ein Buch oder einen Beitrag ausgewählt haben, klicken Sie den Treffer an. Sobald Sie "Zur Fernleihbestellung" anklicken, gelangen Sie zur

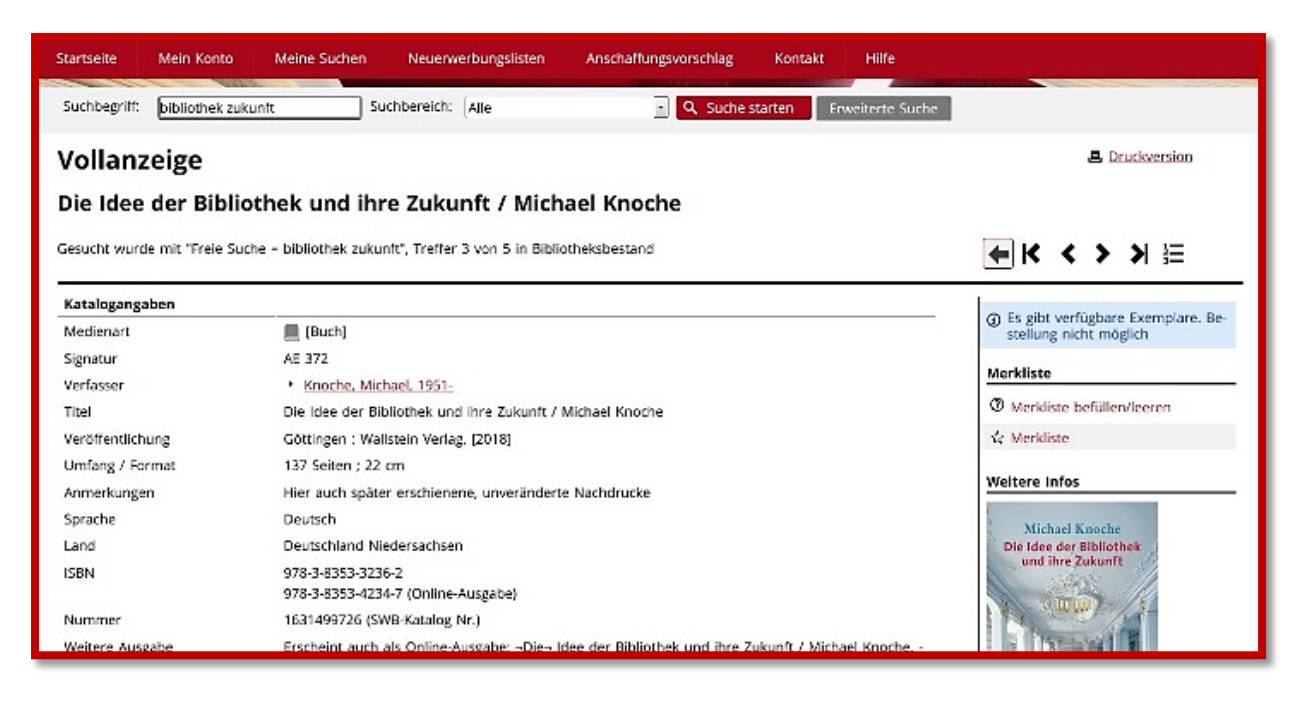

Login Oberfläche. Dort müssen Sie die Nummer unter dem Barcode auf Ihrem Bibliotheksausweis und Ihr Geburtsdatum (10-stellig) eingeben.

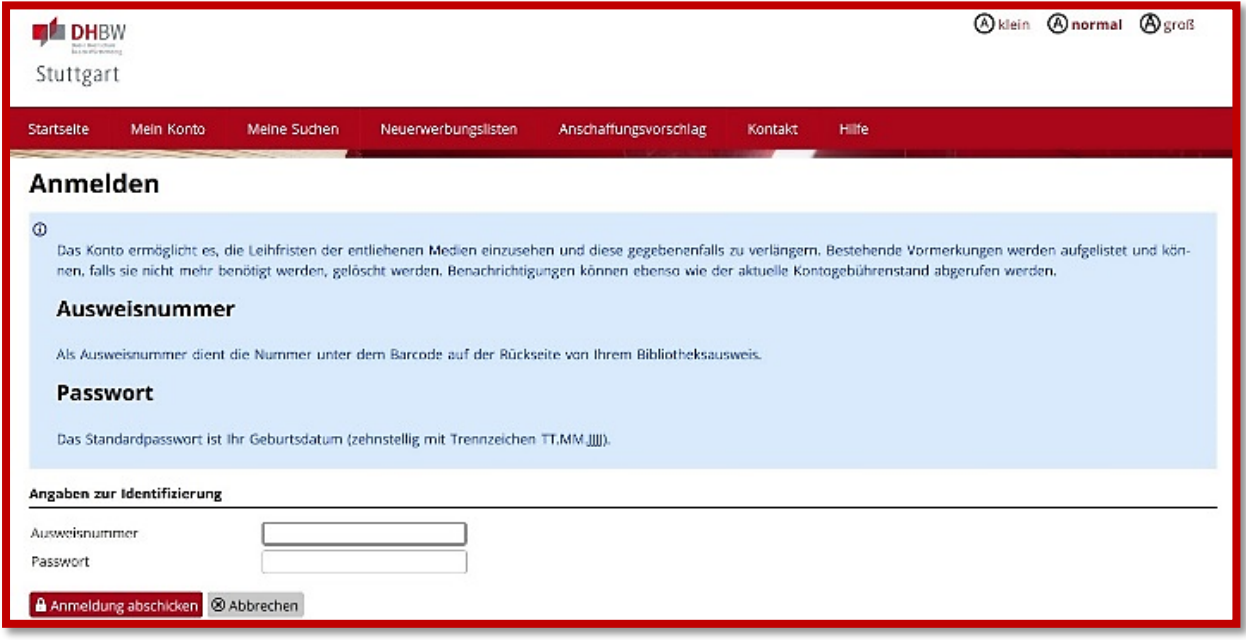

Falls Sie einen Zeitschriftenartikel bestellen möchten, wählen Sie aus der Trefferliste den passenden Artikel aus und klicken dann weiter zur Fernleihbestellung. Nach erfolgter Anmeldung ergänzen Sie auf der Bestellseite Band, Jahr, Heft, Autor, Titel des Artikels und Seitenzahl.

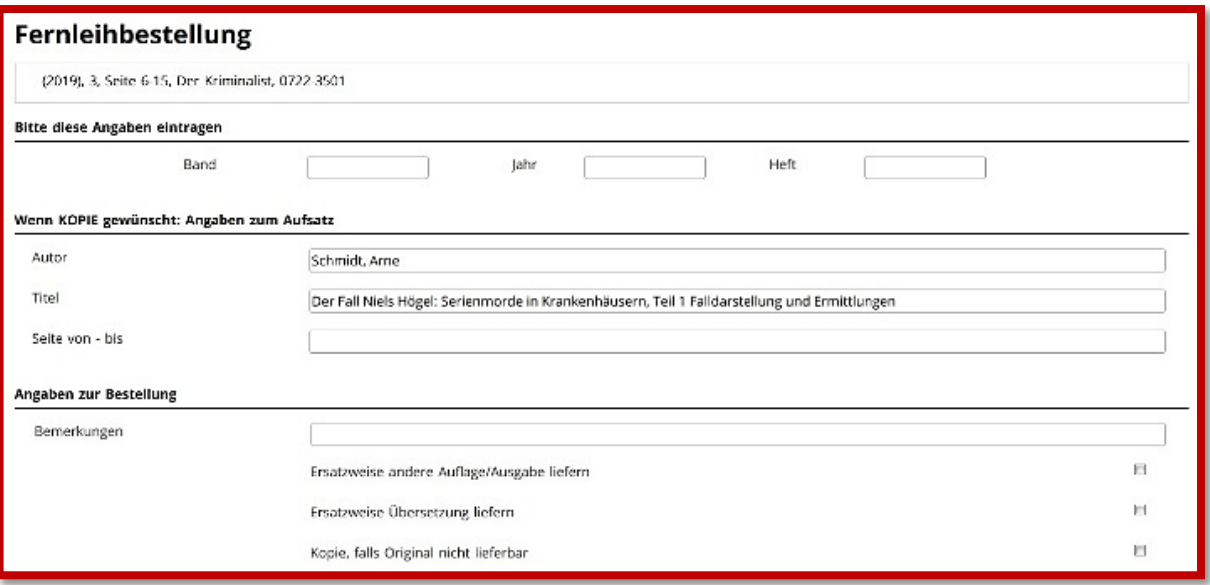

Bestätigen Sie, dass Sie die bestellte Vervielfältigung nicht zu kommerziellen Zwecken nutzen werden und schicken die Bestellung mit dem Button "Kostenpflichtig bestellen" ab.

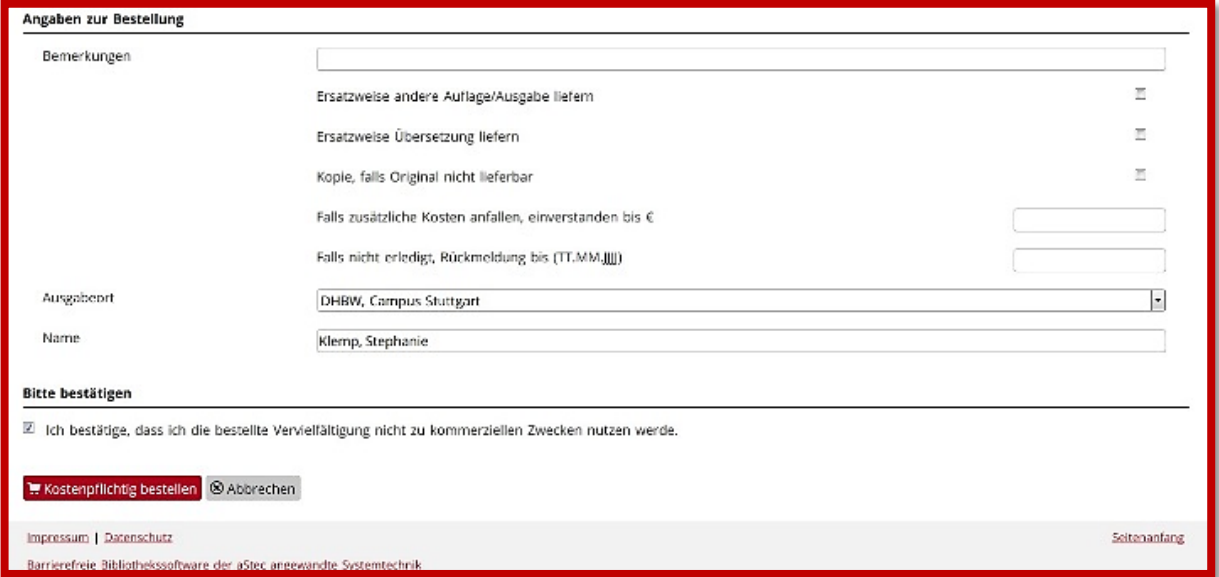

Sie werden per E-Mail benachrichtigt, sobald der gewünschte Artikel oder das Buch in der Bibliothek bereitsteht.